- 1. Wpisać adres internetowy w przeglądarkę (Chrome, Edge, Mozilla itp.) **<https://join.straz.krakow.pl/>**
- 2. Otworzy się zabezpieczona strona videorozmowy KW PSP Kraków

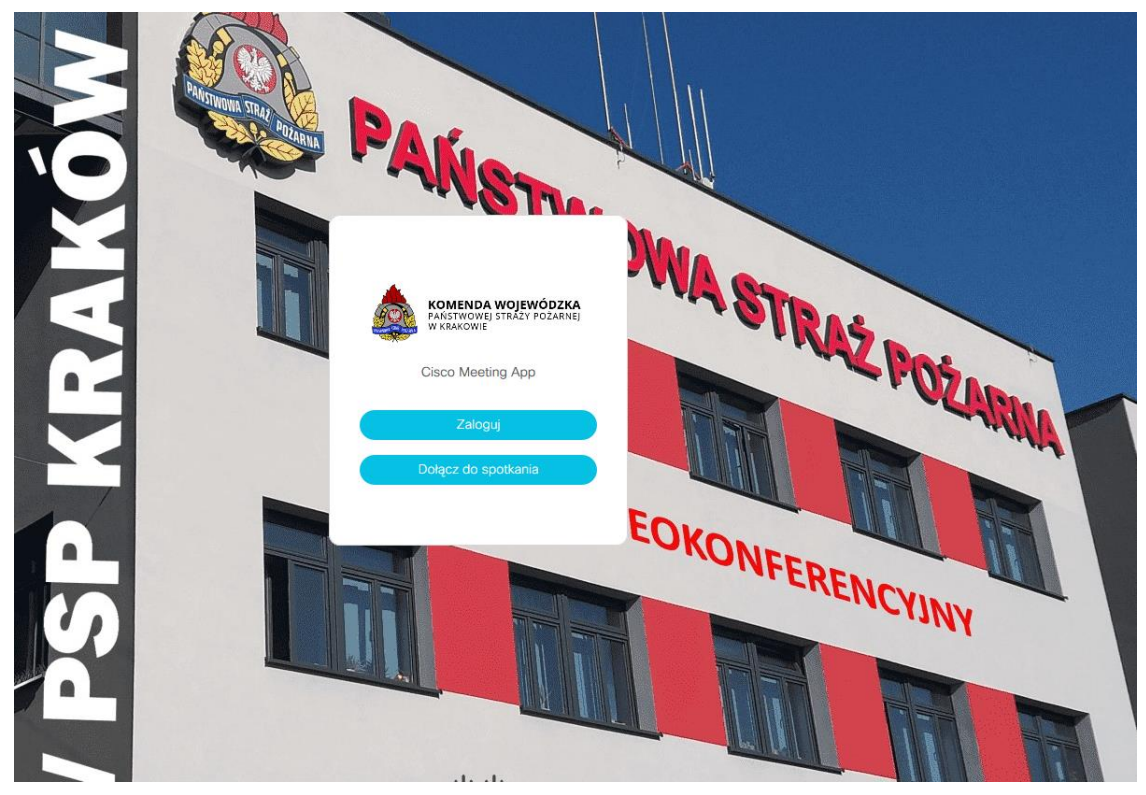

- 3. Wciśnij/ Kliknij przycisk "Dołącz do spotkania"
- 4. Wpisz identyfikator spotkania i kod przesłany SMS

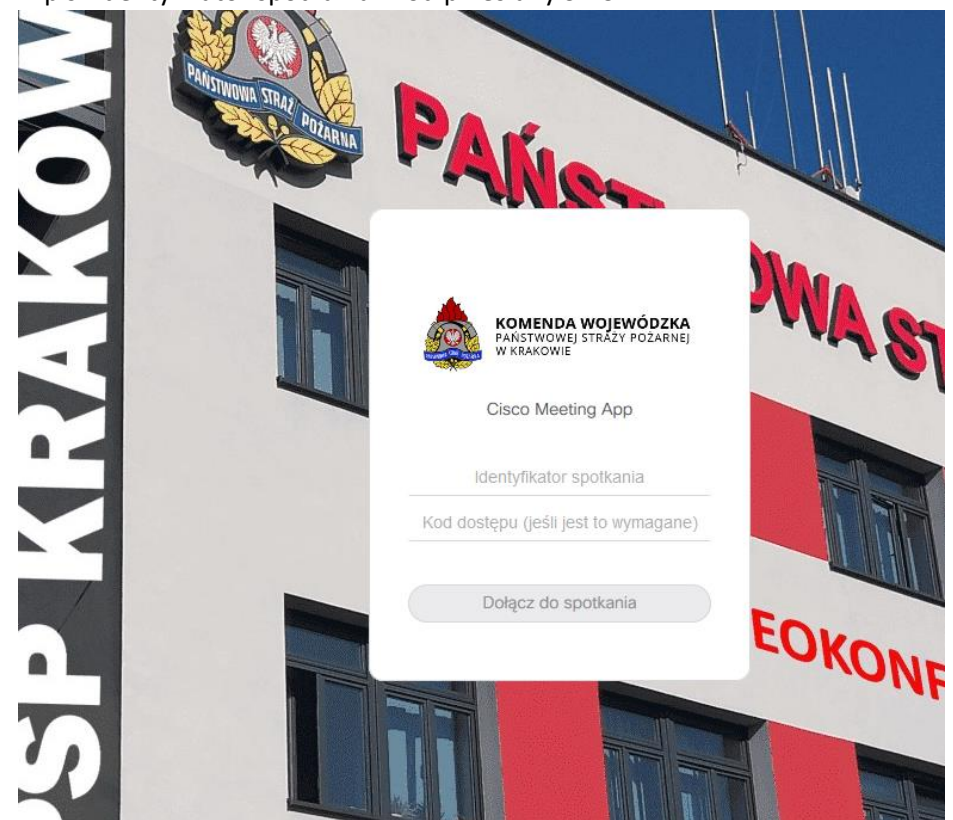

5. Podaj Imię, nazwisko lub Nazwę jednostki OSP i kliknij dołącz do spotkania

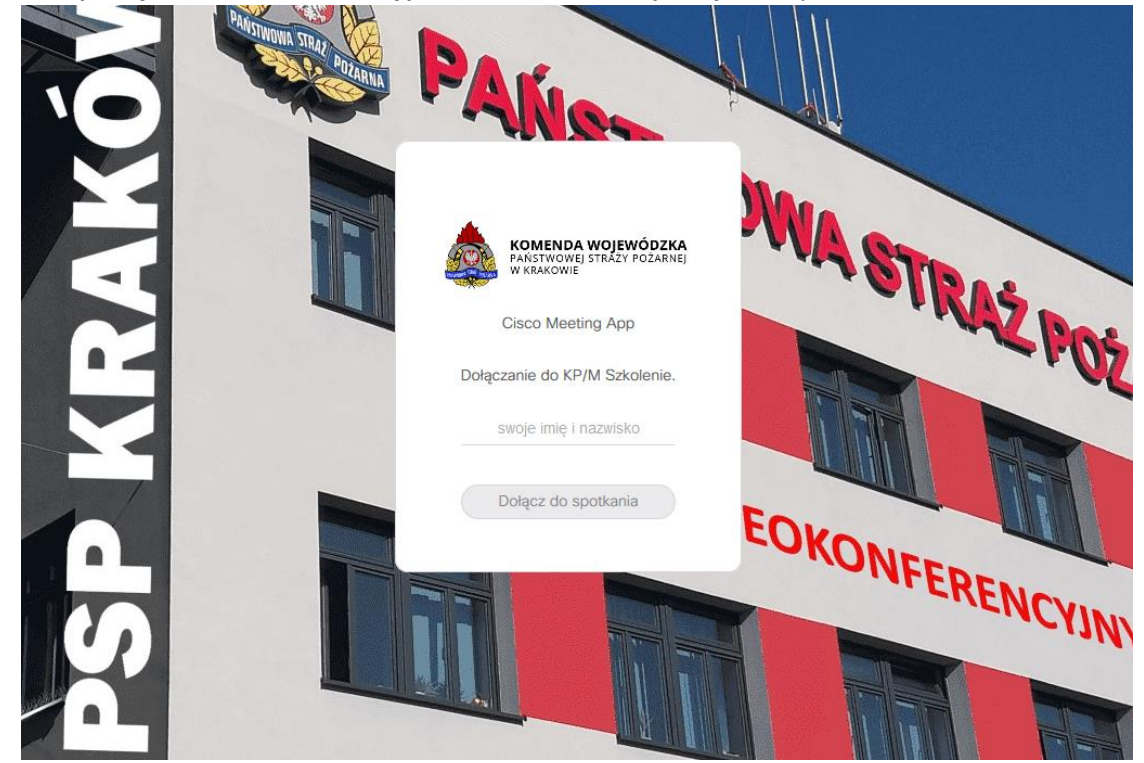

6. Zezwól urządzeniom Kamera i mikrofon na dostęp do komunikatów

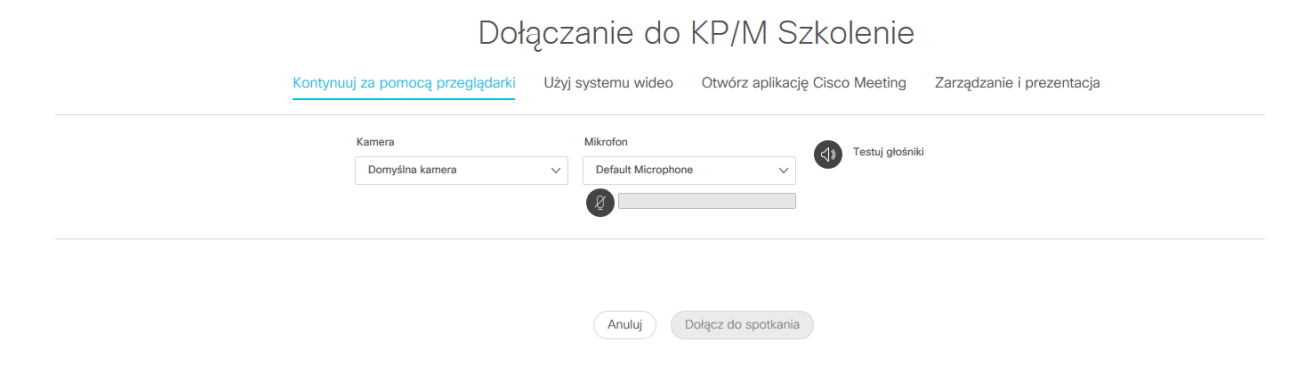

7. Dołącz do Spotkania

Dołącz do spotkania